# 12

# The AWK Pattern Processing Language

### In This Chapter

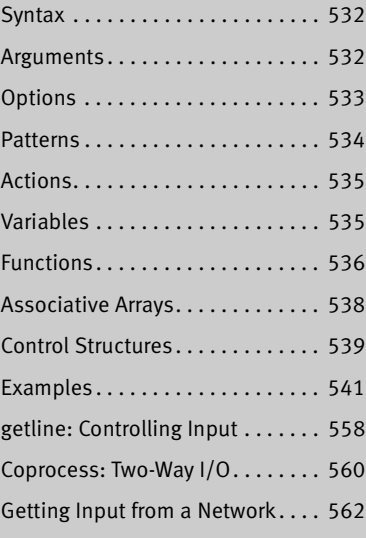

AWK is a pattern-scanning and processing language that searches one or more files for records (usually lines) that match specified patterns. It processes lines by performing actions, such as writing the record to standard output or incrementing a counter, each time it finds a match. Unlike *procedural* languages, AWK is *data driven*: You describe the data you want to work with and tell AWK what to do with the data once it finds it.

You can use AWK to generate reports or filter text. It works equally well with numbers and text; when you mix the two, AWK usually comes up with the right answer. The authors of AWK (Alfred V. Aho, Peter J. Weinberger, and Brian W. Kernighan) designed the language to be easy to use. To achieve this end they sacrificed execution speed in the original implementation.

AWK takes many of its constructs from the C programming language. It includes the following features:

- A flexible format
- Conditional execution
- Looping statements
- Numeric variables
- String variables
- Regular expressions
- Relational expressions
- C's **printf**
- Coprocess execution (*gawk* only)
- Network data exchange (*gawk* only)

# **SYNTAX**

A *gawk* command line has the following syntax:

*gawk [options] [program] [file-list] gawk [options] –f program-file [file-list]*

The *gawk* utility takes its input from files you specify on the command line or from standard input. An advanced command, **getline**, gives you more choices about where input comes from and how *gawk* reads it (page 558). Using a coprocess, *gawk* can interact with another program or exchange data over a network (page 560; not available under *awk* or *mawk*). Output from *gawk* goes to standard output.

# **ARGUMENTS**

In the preceding syntax, *program* is a *gawk* program that you include on the command line. The *program-file* is the name of the file that holds a *gawk* program. Putting the program on the command line allows you to write short *gawk* programs without having to create a separate *program-file.* To prevent the shell from interpreting the *gawk* commands as shell commands, enclose the *program* within single quotation marks. Putting a long or complex program in a file can reduce errors and retyping.

The *file-list* contains the pathnames of the ordinary files that *gawk* processes. These files are the input files. When you do not specify a *file-list, gawk* takes input from standard input or as specified by **getline** (page 558) or a coprocess (page 560).

### **AWK has many implementations**

**tip** The AWK language was originally implemented under UNIX as the *awk* utility. Most Linux distributions provide *gawk* (the GNU implementation of *awk*) or *mawk* (a faster, stripped-down version of *awk*). Mac OS X provides *awk*. This chapter describes *gawk*. All the examples in this chapter work under *awk* and *mawk* except as noted; the exceptions make use of coprocesses (page 560). You can easily install *gawk* on most Linux distributions. See gawk.darwinports.com if you are running Mac OS X. For a complete list of *gawk* extensions, see **GNU EXTENSIONS** in the *gawk man* page or see the *gawk info* page.

# **OPTIONS**

Options preceded by a double hyphen (**––**) work under *gawk* only. They are not available under *awk* and *mawk*.

### **––field-separator** *fs*

**–F** *fs*

Uses *fs* as the value of the input field separator (**FS** variable; page 536).

### **––file** *program-file*

### **–f** *program-file*

Reads the *gawk* program from the file named *program-file* instead of the command line. You can specify this option more than once on a command line. See page 545 for examples.

### **––help –W help**

Summarizes how to use *gawk* (*gawk* only).

**––lint –W lint**

Warns about *gawk* constructs that may not be correct or portable (*gawk* only).

### **––posix –W posix**

Runs a POSIX-compliant version of *gawk*. This option introduces some restrictions; see the *gawk man* page for details (*gawk* only).

### **––traditional –W traditional**

Ignores the new GNU features in a *gawk* program, making the program conform to UNIX *awk* (*gawk* only).

### **––assign** *var***=***value*

### **–v** *var=value*

Assigns *value* to the variable *var.* The assignment takes place prior to execution of the *gawk* program and is available within the **BEGIN** pattern (page 535). You can specify this option more than once on a command line.

# **NOTES**

See the tip on the previous page for information on AWK implementations.

For convenience many Linux systems provide a link from **/bin/awk** to **/bin/gawk** or **/bin/mawk**. As a result you can run the program using either name.

# Language Basics

A *gawk* program (from *program* on the command line or from *program-file*) consists of one or more lines containing a *pattern* and/or *action* in the following format:

```
pattern { action }
```
The *pattern* selects lines from the input. The *gawk* utility performs the *action* on all lines that the *pattern* selects. The braces surrounding the *action* enable *gawk* to differentiate it from the *pattern.* If a program line does not contain a *pattern, gawk* selects all lines in the input. If a program line does not contain an *action, gawk* copies the selected lines to standard output.

To start, *gawk* compares the first line of input (from the *file-list* or standard input) with each *pattern* in the program. If a *pattern* selects the line (if there is a match), *gawk* takes the *action* associated with the *pattern.* If the line is not selected, *gawk* does not take the *action.* When *gawk* has completed its comparisons for the first line of input, it repeats the process for the next line of input. It continues this process of comparing subsequent lines of input until it has read all of the input.

If several *patterns* select the same line, *gawk* takes the *actions* associated with each of the *patterns* in the order in which they appear in the program. It is possible for *gawk* to send a single line from the input to standard output more than once.

### **PATTERNS**

**~** and **!~** You can use a regular expression (Appendix A), enclosed within slashes, as a *pattern.* The **~** operator tests whether a field or variable matches a regular expression (examples on page 543). The **!~** operator tests for no match. You can perform both numeric and string comparisons using the relational operators listed in Table 12-1. You can combine any of the *patterns* using the Boolean operators **||** (OR) or **&&** (AND).

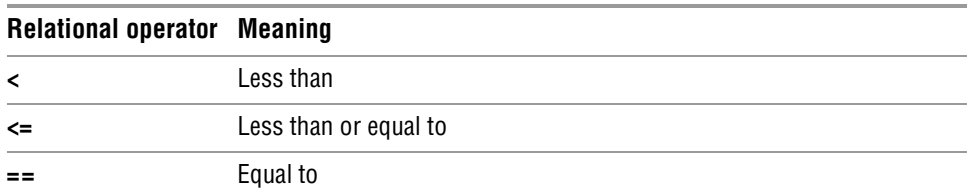

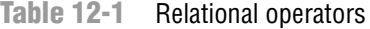

| <b>Relational operator Meaning</b> |                          |
|------------------------------------|--------------------------|
| !=                                 | Not equal to             |
| >≕                                 | Greater than or equal to |
|                                    | Greater than             |

**Table 12-1** Relational operators (continued)

- **BEGIN** and **END** Two unique *patterns,* **BEGIN** and **END**, execute commands before *gawk* starts processing the input and after it finishes processing the input. The *gawk* utility executes the *actions* associated with the **BEGIN** *pattern* before, and with the **END** *pattern* after, it processes all the input. See pages 545 and 546 for examples.
	- **,** (comma) The comma is the range operator. If you separate two *patterns* with a comma on a single *gawk* program line, *gawk* selects a range of lines, beginning with the first line that matches the first *pattern.* The last line selected by *gawk* is the next subsequent line that matches the second *pattern.* If no line matches the second *pattern, gawk* selects every line through the end of the input. After *gawk* finds the second *pattern,* it begins the process again by looking for the first *pattern* again. See page 544 for examples.

# Actions

The *action* portion of a *gawk* command causes *gawk* to take that *action* when it matches a *pattern.* When you do not specify an *action*, *gawk* performs the default *action,* which is the **print** command (explicitly represented as **{print}**). This *action* copies the record (normally a line; see "Record separators" on the next page) from the input to standard output.

When you follow a **print** command with arguments, *gawk* displays only the arguments you specify. These arguments can be variables or string constants. You can send the output from a **print** command to a file (use **>** within the *gawk* program; page 549), append it to a file (**>>**), or send it through a pipe to the input of another program (**|**). A coprocess (**|&**) is a two-way pipe that exchanges data with a program running in the background (available under *gawk* only; page 560).

Unless you separate items in a **print** command with commas, *gawk* catenates them. Commas cause *gawk* to separate the items with the output field separator (**OFS**, normally a SPACE; page 536).

You can include several *actions* on one line by separating them with semicolons.

# **COMMENTS**

The *gawk* utility disregards anything on a program line following a pound sign (**#**). You can document a *gawk* program by preceding comments with this symbol.

## **VARIABLES**

Although you do not need to declare *gawk* variables prior to their use, you can assign initial values to them if you like. Unassigned numeric variables are initialized to 0; string variables are initialized to the null string. In addition to supporting user variables, *gawk* maintains program variables. You can use both user and program variables in the *pattern* and *action* portions of a *gawk* program. Table 12-2 lists a few program variables.

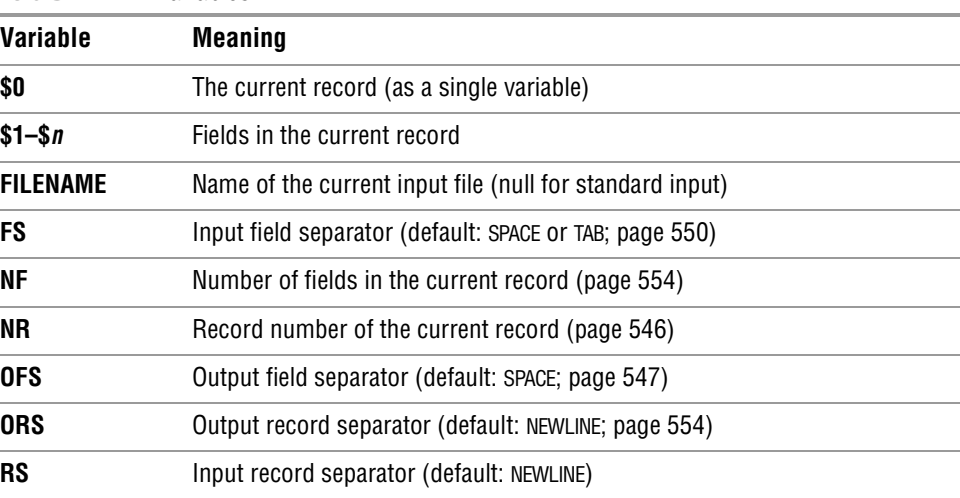

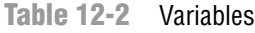

In addition to initializing variables within a program, you can use the **––assign** (**–v**) option to initialize variables on the command line. This feature is useful when the value of a variable changes from one run of *gawk* to the next.

Record separators By default the input and output record separators are NEWLINE characters. Thus *gawk* takes each line of input to be a separate record and appends a NEWLINE to the end of each output record. By default the input field separators are SPACEs and TABs; the default output field separator is a SPACE. You can change the value of any of the separators at any time by assigning a new value to its associated variable either from within the program or from the command line by using the **––assign** (**–v**) option.

# Functions

Table 12-3 lists a few of the functions *gawk* provides for manipulating numbers and strings.

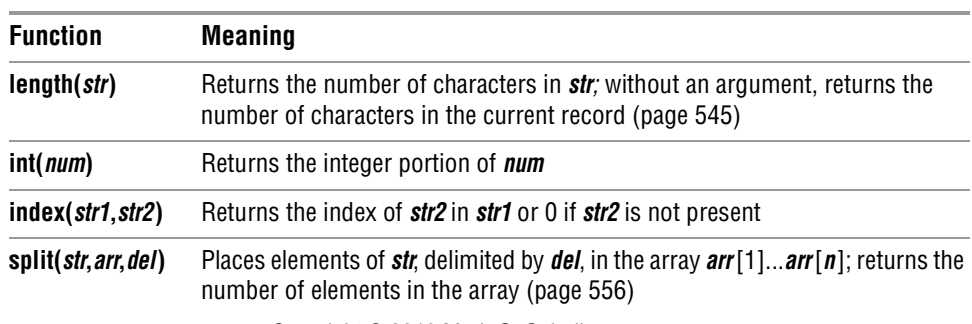

**Table 12-3** Functions

Copyright © 2010 Mark G. Sobell

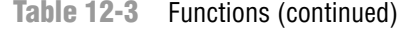

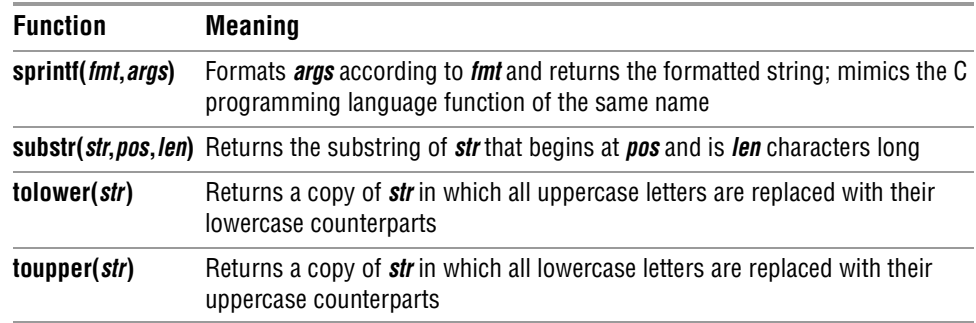

# Arithmetic Operators

The *gawk* arithmetic operators listed in Table 12-4 are from the C programming language.

**Table 12-4** Arithmetic operators

| <b>Operator</b> | <b>Meaning</b>                                                                                                    |
|-----------------|----------------------------------------------------------------------------------------------------|
| 青紫              | Raises the expression preceding the operator to the power of the expression<br>following it                                                         |
| $\sim$          | Multiplies the expression preceding the operator by the expression following it                                                                     |
|                 | Divides the expression preceding the operator by the expression following it                                                                        |
| %               | Takes the remainder after dividing the expression preceding the operator by<br>the expression following it                                          |
| +               | Adds the expression preceding the operator to the expression following it                                                                           |
|                 | Subtracts the expression following the operator from the expression preceding it                                                                    |
| =               | Assigns the value of the expression following the operator to the variable<br>preceding it                                                          |
| ++              | Increments the variable preceding the operator                                                                                                    |
|                 | Decrements the variable preceding the operator                                                                                                    |
| +=              | Adds the expression following the operator to the variable preceding it and<br>assigns the result to the variable preceding the operator            |
|                 | Subtracts the expression following the operator from the variable preceding it<br>and assigns the result to the variable preceding the operator     |
| ☆=              | Multiplies the variable preceding the operator by the expression following it<br>and assigns the result to the variable preceding the operator      |
| $/=$            | Divides the variable preceding the operator by the expression following it and<br>assigns the result to the variable preceding the operator         |
| $\% =$          | Assigns the remainder, after dividing the variable preceding the operator by the<br>expression following it, to the variable preceding the operator |

# Associative Arrays

The *associative array* is one of *gawk*'s most powerful features. These arrays use strings as indexes. Using an associative array, you can mimic a traditional array by using numeric strings as indexes. In Perl, an associative array is called a *hash* (page 500).

You assign a value to an element of an associative array using the following syntax:

*array[string] = value*

where *array* is the name of the array, *string* is the index of the element of the array you are assigning a value to, and *value* is the value you are assigning to that element.

Using the following syntax, you can use a **for** structure with an associative array:

*for (elem in array) action*

where *elem* is a variable that takes on the value of each element of the array as the **for** structure loops through them, *array* is the name of the array, and *action* is the action that *gawk* takes for each element in the array. You can use the *elem* variable in this *action.*

See page 551 for example programs that use associative arrays.

# printf

You can use the **printf** command in place of **print** to control the format of the output *gawk* generates. The *gawk* version of **printf** is similar to that found in the C language. A **printf** command has the following syntax:

*printf "control-string", arg1, arg2, ..., argn*

The *control-string* determines how **printf** formats *arg1, arg2, ..., argn.* These arguments can be variables or other expressions. Within the *control-string* you can use **\n** to indicate a NEWLINE and **\t** to indicate a TAB. The *control-string* contains conversion specifications, one for each argument. A conversion specification has the following syntax:

*%[–][x[.y]]conv*

where **–** causes **printf** to left-justify the argument, *x* is the minimum field width, and *.y* is the number of places to the right of a decimal point in a number. The *conv* indicates the type of numeric conversion and can be selected from the letters in Table 12-5. See page 548 for example programs that use **printf**.

**Table 12-5** Numeric conversion

| conv | <b>Type of conversion</b>                                                                           |
|------|----------------------------------------------------------------------------------------------------|
| d    | Decimal                                                                                             |
| e    | Exponential notation                                                                                |
|      | Floating-point number                                                                               |
|      | $O_{2}$ $\sim$ $m^2$ $\approx$ $h^2$ $\approx$ $2040$ $M_{\odot}$ $\approx$ $C_{2}$ $\approx$ $h^2$ |

Copyright © 2010 Mark G. Sobell

|      | $I$ <i>awig</i> $I \leq U$ Number Romeon (Communical) |  |
|------|-------------------------------------------------------|--|
| conv | <b>Type of conversion</b>                             |  |
| g    | Use f or <b>e</b> , whichever is shorter              |  |
| 0    | Unsigned octal                                        |  |
| S    | String of characters                                  |  |
|      | Unsigned hexadecimal                                  |  |

**Table 12-5** Numeric conversion (continued)

# Control Structures

Control (flow) statements alter the order of execution of commands within a *gawk* program. This section details the **if...else**, **while**, and **for** control structures. In addition, the **break** and **continue** statements work in conjunction with the control structures to alter the order of execution of commands. See page 398 for more information on control structures. You do not need to use braces around *commands* when you specify a single, simple command.

### if...else

The **if...else** control structure tests the status returned by the *condition* and transfers control based on this status. The syntax of an **if...else** structure is shown below. The **else** part is optional.

```
if (condition)
       {commands}
    [else
        {commands}]
```
The simple **if** statement shown here does not use braces:

if  $($ \$5  $\leq$  5000) print \$0

Next is a *gawk* program that uses a simple **if...else** structure. Again, there are no braces.

```
$ cat if1
BEGIN {
       nam="sam"
       if (nam == "max")
               print "nam is max"
           else
               print "nam is not max, it is", nam
       }
$ gawk -f if1
nam is not max, it is sam
```
### while

The **while** structure loops through and executes the *commands* as long as the *condition* is *true.* The syntax of a **while** structure is

*while (condition) {commands}* Copyright © 2010 Mark G. Sobell The next *gawk* program uses a simple **while** structure to display powers of 2. This example uses braces because the **while** loop contains more than one statement. This program does not accept input; all processing takes place when *gawk* executes the statements associated with the BEGIN pattern.

```
$ cat while1
BEGIN{
   n = 1while (n \leq 5){
       print "2^" n, 2**n
       n++}
    }
$ gawk -f while1
1^2 2
2^0 4
3^2 8
4^2 16
5^2 32
```
### for

The syntax of a **for** control structure is

*for (init; condition; increment) {commands}*

A **for** structure starts by executing the *init* statement, which usually sets a counter to 0 or 1. It then loops through the *commands* as long as the *condition* remains *true.* After each loop it executes the *increment* statement. The **for1** *gawk* program does the same thing as the preceding **while1** program except that it uses a **for** statement, which makes the program simpler:

```
$ cat for1
BEGIN {
        for (n=1; n \le 5; n++) print "2^" n, 2**n
 }
$ gawk -f for1
1^2 2
2^02 4
3<sub>0</sub> 8
4^2 16
5^2 32
```
The *gawk* utility supports an alternative **for** syntax for working with associative arrays:

*for (var in array) {commands}*

This **for** structure loops through elements of the associative array named *array,* assigning the value of the index of each element of *array* to *var* each time through the loop. The following line of code (from the program on page 551) demonstrates a **for** structure:

END {for (name in manuf) print name, manuf[name]}

### break

The **break** statement transfers control out of a **for** or **while** loop, terminating execution of the innermost loop it appears in.

### continue

The **continue** statement transfers control to the end of a **for** or **while** loop, causing execution of the innermost loop it appears in to continue with the next iteration.

# **EXAMPLES**

**cars** data file Many of the examples in this section work with the **cars** data file. From left to right, the columns in the file contain each car's make, model, year of manufacture, mileage in thousands of miles, and price. All whitespace in this file is composed of single TABs (the file does not contain any SPACEs).

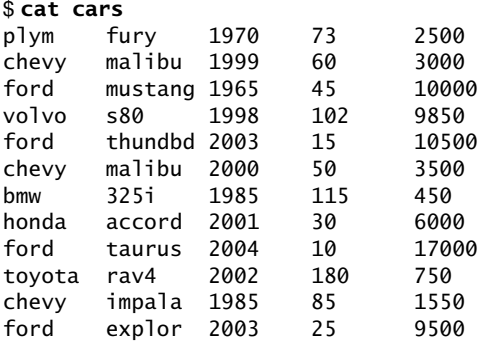

Missing pattern A simple *gawk* program is

{ print }

This program consists of one program line that is an *action.* Because the *pattern* is missing, *gawk* selects all lines of input. When used without any arguments the **print** command displays each selected line in its entirety. This program copies the input to standard output.

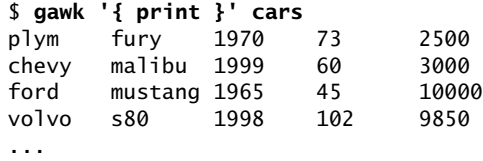

Missing action The next program has a *pattern* but no explicit *action.* The slashes indicate that **chevy** is a regular expression.

/chevy/

In this case *gawk* selects from the input just those lines that contain the string **chevy**. When you do not specify an *action, gawk* assumes the *action* is **print**. The following example copies to standard output all lines from the input that contain the string **chevy**:

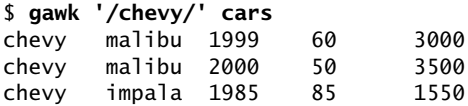

- Single quotation Although neither *gawk* nor shell syntax requires single quotation marks on the commarks mand line, it is still a good idea to use them because they can prevent problems. If the *gawk* program you create on the command line includes SPACEs or characters that are special to the shell, you must quote them. Always enclosing the program in single quotation marks is the easiest way to make sure you have quoted any characters that need to be quoted.
	- Fields The next example selects all lines from the file (it has no *pattern*). The braces enclose the *action;* you must always use braces to delimit the *action* so *gawk* can distinguish it from the *pattern.* This example displays the third field (**\$3**), a SPACE (the output field separator, indicated by the comma), and the first field (**\$1**) of each selected line:

```
$ gawk '{print $3, $1}' cars
1970 plym
1999 chevy
1965 ford
1998 volvo
...
```
The next example, which includes both a *pattern* and an *action,* selects all lines that contain the string **chevy** and displays the third and first fields from the selected lines:

```
$ gawk '/chevy/ {print $3, $1}' cars
1999 chevy
2000 chevy
1985 chevy
```
In the following example, *gawk* selects lines that contain a match for the regular expression **h**. Because there is no explicit *action, gawk* displays all the lines it selects.

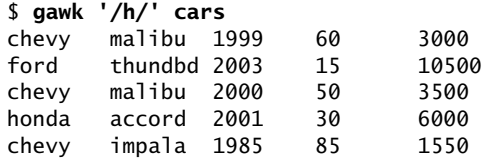

**~** (matches The next *pattern* uses the matches operator (**~**) to select all lines that contain the letter operator) **h** in the first field:

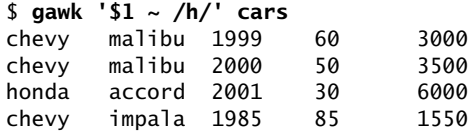

The caret (**^**) in a regular expression forces a match at the beginning of the line (page 890) or, in this case, at the beginning of the first field:

\$ **gawk '\$1 ~ /^h/' cars** honda accord 2001 30 6000

Brackets surround a character class definition (page 889). In the next example, *gawk* selects lines that have a second field that begins with **t** or **m** and displays the third and second fields, a dollar sign, and the fifth field. Because there is no comma between the **"\$"** and the **\$5**, *gawk* does not put a SPACE between them in the output.

```
$ gawk '$2 ~ /^[tm]/ {print $3, $2, "$" $5}' cars
1999 malibu $3000
1965 mustang $10000
2003 thundbd $10500
2000 malibu $3500
2004 taurus $17000
```
Dollar signs The next example shows three roles a dollar sign can play in a *gawk* program. First, a dollar sign followed by a number names a field. Second, within a regular expression a dollar sign forces a match at the end of a line or field (**5\$**). Third, within a string a dollar sign represents itself.

```
$ gawk '$3 ~ /5$/ {print $3, $1, "$" $5}' cars
1965 ford $10000
1985 bmw $450
1985 chevy $1550
```
In the next example, the equal-to relational operator (**==**) causes *gawk* to perform a numeric comparison between the third field in each line and the number **1985**. The *gawk* command takes the default *action,* **print**, on each line where the comparison is *true.*

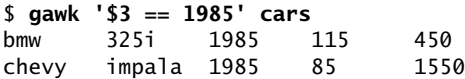

The next example finds all cars priced at or less than \$3,000.

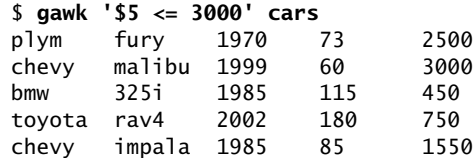

Textual When you use double quotation marks, *gawk* performs textual comparisons by comparisons using the ASCII (or other local) collating sequence as the basis of the comparison. In the following example, *gawk* shows that the *strings* **450** and **750** fall in the range that lies between the *strings* **2000** and **9000**, which is probably not the intended result.

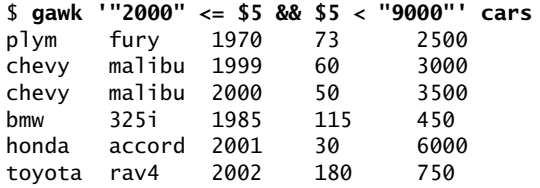

When you need to perform a numeric comparison, do not use quotation marks. The next example gives the intended result. It is the same as the previous example except it omits the double quotation marks.

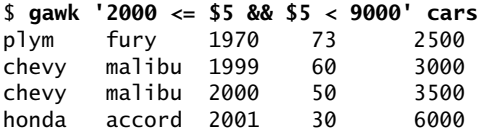

**,** (range operator) The range operator (**,**) selects a group of lines. The first line it selects is the one specified by the *pattern* before the comma. The last line is the one selected by the *pattern* after the comma. If no line matches the *pattern* after the comma, *gawk* selects every line through the end of the input. The next example selects all lines, starting with the line that contains **volvo** and ending with the line that contains **bmw**.

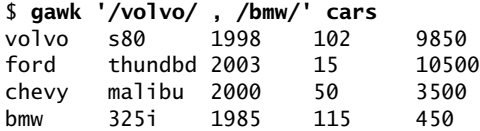

After the range operator finds its first group of lines, it begins the process again, looking for a line that matches the *pattern* before the comma. In the following example, *gawk* finds three groups of lines that fall between **chevy** and **ford**. Although the fifth line of input contains **ford**, *gawk* does not select it because at the time it is processing the fifth line, it is searching for **chevy**.

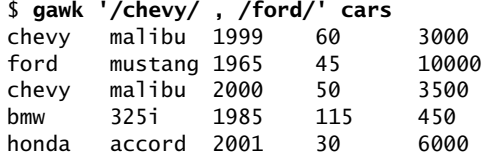

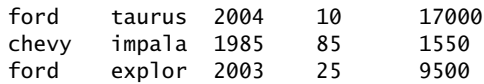

- **––file** option When you are writing a longer *gawk* program, it is convenient to put the program in a file and reference the file on the command line. Use the **–f** (**––file**) option followed by the name of the file containing the *gawk* program.
	- **BEGIN** The following *gawk* program, which is stored in a file named **pr\_header**, has two *actions* and uses the **BEGIN** *pattern.* The *gawk* utility performs the *action* associated with **BEGIN** before processing any lines of the data file: It displays a header. The second *action,* **{print}**, has no *pattern* part and displays all lines from the input.

\$ **cat pr\_header** BEGIN {print "Make Model Year Miles Price"} {print} \$ **gawk -f pr\_header cars** Make Model Year Miles Price plym fury 1970 73 2500 chevy malibu 1999 60 3000 ford mustang 1965 45 10000 volvo s80 1998 102 9850 ...

The next example expands the *action* associated with the **BEGIN** *pattern.* In the previous and the following examples, the whitespace in the headers is composed of single TABs, so the titles line up with the columns of data.

\$ **cat pr\_header2** BEGIN { print "Make Model Year Miles Price" print "----------------------------------------" } {print} \$ **gawk -f pr\_header2 cars** Make Model Year Miles Price --------------------------------------- plym fury 1970 73 2500 chevy malibu 1999 60 3000 ford mustang 1965 45 10000 volvo s80 1998 102 9850 ...

**length** function When you call the **length** function without an argument, it returns the number of characters in the current line, including field separators. The **\$0** variable always contains the value of the current line. In the next example, *gawk* prepends the line length to each line and then a pipe sends the output from *gawk* to *sort* (the **–n** option specifies a numeric sort; page 817). As a result, the lines of the **cars** file appear in order of line length.

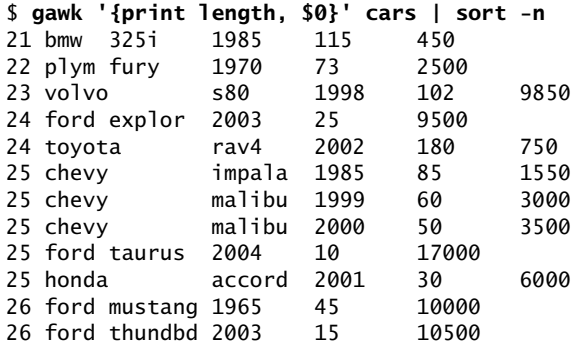

The formatting of this report depends on TABs for horizontal alignment. The three extra characters at the beginning of each line throw off the format of several lines; a remedy for this situation is covered shortly.

**NR** (record number) The **NR** variable contains the record (line) number of the current line. The following *pattern* selects all lines that contain more than 24 characters. The *action* displays the line number of each of the selected lines.

```
$ gawk 'length > 24 {print NR}' cars
\mathcal{P}3
5
6
8
9
11
```
You can combine the range operator (**,**) and the **NR** variable to display a group of lines of a file based on their line numbers. The next example displays lines 2 through 4:

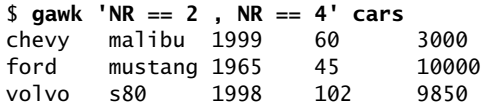

**END** The **END** *pattern* works in a manner similar to the **BEGIN** *pattern,* except *gawk* takes the *actions* associated with this pattern after processing the last line of input. The following report displays information only after it has processed all the input. The **NR** variable retains its value after *gawk* finishes processing the data file, so an *action* associated with an **END** *pattern* can use it.

> \$ **gawk 'END {print NR, "cars for sale." }' cars** 12 cars for sale.

The next example uses **if** control structures to expand the abbreviations used in some of the first fields. As long as *gawk* does not change a record, it leaves the entire record—including any separators—intact. Once it makes a change to a record, *gawk* changes all separators in that record to the value of the output field separator. The default output field separator is a SPACE.

```
$ cat separ_demo
 {
      if (\$1 \sim /p]y/) \$1 = "p]ymouth"
      if (S1 \sim /chev/) S1 = "chevrolet"
       print
 }
$ gawk -f separ_demo cars
plymouth fury 1970 73 2500
chevrolet malibu 1999 60 3000
ford mustang 1965 45 10000
volvo s80 1998 102 9850
ford thundbd 2003 15 10500
chevrolet malibu 2000 50 3500
bmw 325i 1985 115 450
honda accord 2001 30 6000
ford taurus 2004 10 17000
toyota rav4 2002 180 750
chevrolet impala 1985 85 1550
ford explor 2003 25 9500
```
Stand-alone script Instead of calling *gawk* from the command line with the **–f** option and the name of the program you want to run, you can write a script that calls *gawk* with the commands you want to run. The next example is a stand-alone script that runs the same program as the previous example. The **#!/bin/gawk –f** command (page 280) runs the *gawk* utility directly. To execute it, you need both read and execute permission to the file holding the script (page 278).

```
$ chmod u+rx separ_demo2
$ cat separ_demo2
#!/bin/gawk -f
\{ \}if (\$1 \sim /p]y/) \$1 = "p]ymouth"
        if (1 - \langle \text{chev}/\rangle) 1 = \text{"chevrolet"} print
         }
$ ./separ_demo2 cars
plymouth fury 1970 73 2500
chevrolet malibu 1999 60 3000
ford mustang 1965 45 10000
...
```
**OFS** variable You can change the value of the output field separator by assigning a value to the **OFS** variable. The following example assigns a TAB character to **OFS**, using the backslash escape sequence **\t**. This fix improves the appearance of the report but does not line up the columns properly.

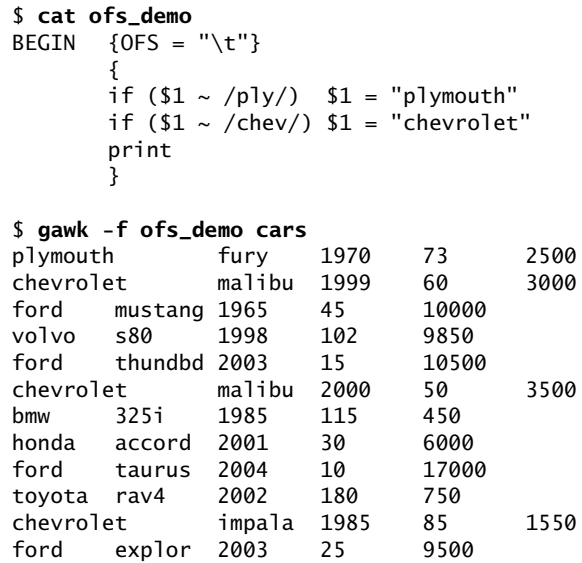

**printf** You can use **printf** (page 538) to refine the output format. The following example uses a backslash at the end of two program lines to quote the following NEWLINE. You can use this technique to continue a long line over one or more lines without affecting the outcome of the program.

> \$ **cat printf\_demo** BEGIN {<br>print " print " Miles" print "Make Model Year (000) Price" print \ "--------------------------------------------------" } { if  $(\$1 \sim /p]y/$ )  $\$1 = "p]y$ mouth" if  $($1 \sim /$ chev/ $)$ $1 = "chevrolet"$ printf "%-10s %-8s %2d %5d \$ %8.2f\n",\ \$1, \$2, \$3, \$4, \$5 } \$ **gawk -f printf\_demo cars** Miles<br>Model Year (000) Make Model Year (000) Price ------------------------------------------------- plymouth fury 1970 73 \$ 2500.00 chevrolet malibu 1999 60 \$ 3000.00 ford mustang 1965 45 \$ 10000.00 volvo s80 1998 102 \$ 9850.00 ford thundbd 2003 15 \$ 10500.00 chevrolet malibu 2000 50 \$ 3500.00 bmw 325i 1985 115 \$ 450.00

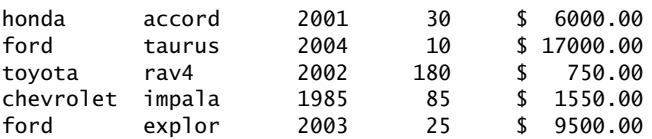

Redirecting output The next example creates two files: one with the lines that contain **chevy** and one with the lines that contain **ford**.

> \$ **cat redirect\_out** /chevy/ {print > "chevfile"} /ford/ {print > "fordfile"} END {print "done."} \$ **gawk -f redirect\_out cars** done. \$ **cat chevfile** chevy malibu 1999 60 3000 chevy malibu 2000 50 3500 chevy impala 1985 85 1550

The **summary** program produces a summary report on all cars and newer cars. Although they are not required, the initializations at the beginning of the program represent good programming practice; *gawk* automatically declares and initializes variables as you use them. After reading all the input data, *gawk* computes and displays the averages.

```
$ cat summary
BEGIN {
       yearsum = 0 ; costsum = 0
       newcostsum = 0; newcount = 0
       }
       {
       yearsum += $3
       costsum += $5}
$3 > 2000 {newcostsum += $5; newcount ++}
END {
       printf "Average age of cars is %1.1f years\n",\
           2006 - (yearsum/NR)
       printf "Average cost of cars is $%7.2f\n",\
           costsum/NR
           printf "Average cost of newer cars is $%7.2f\n",\
               newcostsum/newcount
       }
$ gawk -f summary cars
Average age of cars is 13.1 years
Average cost of cars is $6216.67
Average cost of newer cars is $8750.00
```
The following *gawk* command shows the format of a line from a Linux **passwd** file that the next example uses:

\$ **awk '/mark/ {print}' /etc/passwd** mark:x:107:100:ext 112:/home/mark:/bin/tcsh

**FS** variable The next example demonstrates a technique for finding the largest number in a field. Because it works with a Linux **passwd** file, which delimits fields with colons (**:**), the example changes the input field separator (**FS**) before reading any data. It reads the **passwd** file and determines the next available user ID number (field 3). The numbers do not have to be in order in the **passwd** file for this program to work.

> The *pattern* (**\$3 > saveit**) causes *gawk* to select records that contain a user ID number greater than any previous user ID number it has processed. Each time it selects a record, *gawk* assigns the value of the new user ID number to the **saveit** variable. Then *gawk* uses the new value of **saveit** to test the user IDs of all subsequent records. Finally *gawk* adds 1 to the value of **saveit** and displays the result.

```
$ cat find_uid
BEGIN {FS = ":"}saveit = 0}
$3 > saveit {saveit = $3}
END {print "Next available UID is " saveit + 1}$ gawk -f find_uid /etc/passwd
Next available UID is 1092
```
The next example produces another report based on the **cars** file. This report uses nested **if...else** control structures to substitute values based on the contents of the price field. The program has no *pattern* part; it processes every record.

```
$ cat price_range
  \frac{1}{i}$5 < = "inexposure"
$5 = "inexposing" else if (5000 < $5 && $5 < 10000) $5 = "please ask"
     else if (10000 \leq 15) 15 = "expensive" #
   printf "%-10s %-8s %2d %5d %-12s\n",\
   $1, $2, $3, $4, $5
   }
$ gawk -f price_range cars
plym fury 1970 73 inexpensive
chevy malibu 1999 60 inexpensive
ford mustang 1965 45 expensive
volvo s80 1998 102 please ask
ford thundbd 2003 15 expensive
chevy malibu 2000 50 inexpensive
bmw 325i 1985 115 inexpensive
honda accord 2001 30 please ask
ford taurus 2004 10 expensive
toyota rav4 2002 180 inexpensive
chevy impala 1985 85 inexpensive
ford explor 2003 25 please ask
```
- Associative arrays Next the **manuf** associative array uses the contents of the first field of each record in the **cars** file as an index. The array consists of the elements **manuf[plym]**, **manuf[chevy]**, **manuf[ford]**, and so on. Each new element is initialized to 0 (zero) as it is created. The **++** operator increments the variable it follows.
	- **for** structure The *action* following the **END** *pattern* is a **for** structure, which loops through the elements of an associative array. A pipe sends the output through *sort* to produce an alphabetical list of cars and the quantities in stock. Because it is a shell script and not a *gawk* program file, you must have both read and execute permission to the **manuf** file to execute it as a command.

```
$ cat manuf
qawk ' {max[$1]++}END {for (name in manuf) print name, manuf[name]}
' cars |
sort
$ ./manuf
bmw 1
chevy 3
ford 4
honda 1
plym 1
toyota 1
volvo 1
```
The next program, **manuf.sh**, is a more general shell script that includes error checking. This script lists and counts the contents of a column in a file, with both the column number and the name of the file specified on the command line.

The first *action* (the one that starts with **{count**) uses the shell variable **\$1** in the middle of the *gawk* program to specify an array index. Because of the way the single quotation marks are paired, the **\$1** that appears to be within single quotation marks is actually not quoted: The two quoted strings in the *gawk* program surround, but do not include, the **\$1**. Because the **\$1** is not quoted, and because this is a shell script, the shell substitutes the value of the first command-line argument in place of **\$1** (page 441). As a result, the **\$1** is interpreted before the *gawk* command is invoked. The leading dollar sign (the one before the first single quotation mark on that line) causes *gawk* to interpret what the shell substitutes as a field number.

```
$ cat manuf.sh
if 5# != 2]
   then
       echo "Usage: manuf.sh field file"
       exit 1
fi
gawk < $2 '
       {count[$'$1']++}
END {for (item in count) printf "%-20s%-20s\n",\
           item, count[item]}' |
sort
```
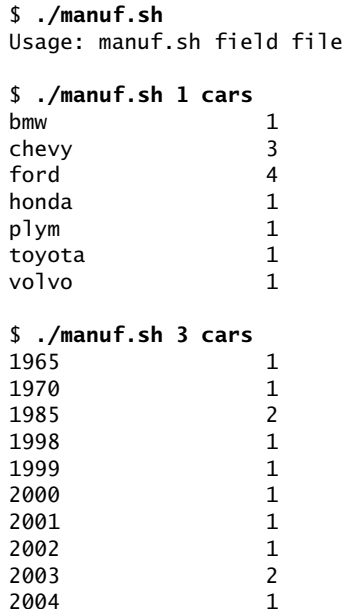

A way around the tricky use of quotation marks that allow parameter expansion within the *gawk* program is to use the **–v** option on the command line to pass the field number to *gawk* as a variable. This change makes it easier for someone else to read and debug the script. You call the **manuf2.sh** script the same way you call **manuf.sh**:

```
$ cat manuf2.sh
if \left[ 1 \pm 2 \right] then
                  echo "Usage: manuf.sh field file"
                  exit 1
fi
gawk -v "field=$1" < $2 '
                  {count[$field]++}
END {for (item in count) print f "%-20s%-20s\n'n",\n' item, count[item]}' |
sort
```
The **word\_usage** script displays a word usage list for a file you specify on the command line. The *tr* utility (page 864) lists the words from standard input, one to a line. The *sort* utility orders the file, putting the most frequently used words first. The script sorts groups of words that are used the same number of times in alphabetical order.

```
$ cat word_usage
tr -cs 'a-zA-Z' '[\n*]' < $1 |
gawk '
       {count[$1]++}END {for (item in count) printf "%-15s%3s\n", item, count[item]}' |
sort +1nr +0f -1
```
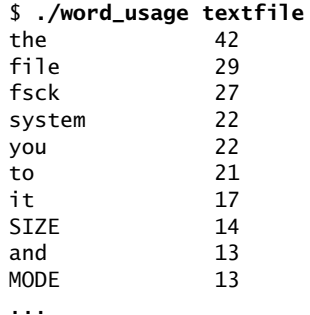

Following is a similar program in a different format. The style mimics that of a C program and may be easier to read and work with for more complex *gawk* programs.

```
$ cat word_count
tr -cs 'a-zA-Z' '[\n*]' < $1 |
gawk ' {
        count[$1]++
}
END {
        for (item in count)
            {
            if (count[item] > 4)
                \left\{ \right.printf "%-15s%3s\n", item, count[item]
                }
        }
{}^{1} |sort +1nr +0f -1
```
The *tail* utility displays the last ten lines of output, illustrating that words occurring fewer than five times are not listed:

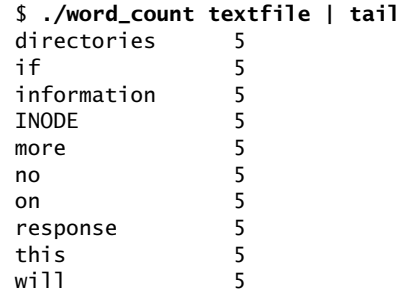

The next example shows one way to put a date on a report. The first line of input to the *gawk* program comes from *date*. The program reads this line as record number 1 (**NR == 1**), processes it accordingly, and processes all subsequent lines with the *action* associated with the next *pattern* (**NR > 1**).

```
$ cat report
if (test $# = 0) then
   echo "You must supply a filename."
   exit 1
fi
(date; cat $1) |
gawk '
NR == 1 {print "Report for", $1, $2, $3 ", " $6}
NR > 1 {print $5 "\t" $1}'
$ ./report cars
Report for Mon Jan 31, 2010
2500 plym
3000 chevy
10000 ford
9850 volvo
10500 ford
3500 chevy
450 bmw
6000 honda
17000 ford
750 toyota
1550 chevy
9500 ford
```
The next example sums each of the columns in a file you specify on the command line; it takes its input from the **numbers** file. The program performs error checking, reporting on and discarding rows that contain nonnumeric entries. It uses the **next** command (with the comment **skip bad records**) to skip the rest of the commands for the current record if the record contains a nonnumeric entry. At the end of the program, *gawk* displays a grand total for the file.

```
$ cat numbers
                           10 20 30.3 40.5
                           20 30 45.7 66.1
                            30 xyz 50 70
                           40 75 107.2 55.6
                           50 20 30.3 40.5
                           60 30 45.O 66.1
                           70 1134.7 50 70
                           80 75 107.2 55.6
                           90 176 30.3 40.5
                           100 1027.45 45.7 66.1
                           110 123 50 57a.5
                           120 75 107.2 55.6
$ cat tally
gawk ' BEGIN {
                     ORS = ""}
NR = 1 { \qquad \qquad \nfields = NF \qquad \qquad \qquad \qquad \qquad \qquad \qquad \qquad \qquad \qquad \qquad \qquad \qquad \qquad \qquad \qquad \qquad \qquad \qquad \qquad \qquad \qquad \qquad \qquad \qquad \qquad \qquad \qquad \qquad \qquad \qquad \qquad \qquad \qquad \qquad} # fields in the record (NF)
     {
```

```
if $0 \sim /[\00-9. \t t]/) # check each record to see if it contains
       {<br># any characters that are not numbers,<br>print "\nRecord " NR " skipped:\n\t" # periods, spaces, or TABs
       print "\nRecord " NR " skipped:\n\t"
       print $0 "\n"
       next # skip bad records
       }
   else
       {
       for (count = 1; count \leq nfields; count++) # for good records loop through fields
           {
          printf "%10.2f", $count > "tally.out"
          sum[count] += $count
          gtotal += $count
           }
       print "\n" > "tally.out"
       }
   }
END { \qquad \qquad \qquad \qquad \qquad \qquad \qquad \qquad \qquad \qquad \qquad \qquad \qquad \qquad \qquad \qquad \qquad \qquad \qquad \qquad \qquad \qquad \qquad \qquad \qquad \qquad \qquad \qquad \qquad \qquad \qquad \qquad \qquad \qquad \qquad \qquad 
   for (count = 1; count <= nfields; count++) # print summary
       {
       print " -------" > "tally.out"
       }
   print "\n" > "tally.out"
   for (count = 1; count \le nfields; count++)
       {
       printf "%10.2f", sum[count] > "tally.out"
       }
   print "\ln} ' < numbers
                  $ ./tally
                  Record 3 skipped:
                           30 xyz 50 70
                  Record 6 skipped:
                   60 30 45.O 66.1
                  Record 11 skipped:
                           110 123 50 57a.5
                  $ cat tally.out
                        10.00 20.00 30.30 40.50
                        20.00 30.00 45.70 66.10
                        40.00 75.00 107.20 55.60
                        50.00 20.00 30.30 40.50
                        70.00 1134.70 50.00 70.00
                        80.00 75.00 107.20 55.60
                        90.00 176.00 30.30 40.50
                       100.00 1027.45 45.70 66.10
                       120.00 75.00 107.20 55.60
                      ------- ------- ------- -------
                       580.00 2633.15 553.90 490.50
```

```
 Grand Total 4257.55
```
The next example reads the **passwd** file, listing users who do not have passwords and users who have duplicate user ID numbers. (The *pwck* utility [Linux only] performs similar checks.) Because Mac OS X uses Open Directory (page 926) and not the **passwd** file, this example will not work under OS X.

```
$ cat /etc/passwd
bill::102:100:ext 123:/home/bill:/bin/bash
roy:x:104:100:ext 475:/home/roy:/bin/bash
tom:x:105:100:ext 476:/home/tom:/bin/bash
lynn:x:166:100:ext 500:/home/lynn:/bin/bash
mark:x:107:100:ext 112:/home/mark:/bin/bash
sales:x:108:100:ext 102:/m/market:/bin/bash
anne:x:109:100:ext 355:/home/anne:/bin/bash
toni::164:100:ext 357:/home/toni:/bin/bash
ginny:x:115:100:ext 109:/home/ginny:/bin/bash
chuck:x:116:100:ext 146:/home/chuck:/bin/bash
neil:x:164:100:ext 159:/home/neil:/bin/bash
rmi:x:118:100:ext 178:/home/rmi:/bin/bash
vern:x:119:100:ext 201:/home/vern:/bin/bash
bob:x:120:100:ext 227:/home/bob:/bin/bash
janet:x:122:100:ext 229:/home/janet:/bin/bash
maggie:x:124:100:ext 244:/home/maggie:/bin/bash
dan::126:100::/home/dan:/bin/bash
dave:x:108:100:ext 427:/home/dave:/bin/bash
mary:x:129:100:ext 303:/home/mary:/bin/bash
```
### \$ **cat passwd\_check**

```
gawk < /etc/passwd ' BEGIN {
   uid[void] = "" # tell gawk that uid is an array
   }
   { # no pattern indicates process all records
   dup = 0 # initialize duplicate flag
   split($0, field, ":") \qquad \qquad \qquad # split into fields delimited by ":"
   if (field[2] == "") \qquad \qquad # \text{ check for null password field}{
      if (field[5] == "") \qquad \qquad # check for null info field
         {
         print field[1] " has no password."
         }
      else
         {
         print field[1] " ("field[5]") has no password."
         }
      }
   for (name in uid) \qquad \qquad \qquad # loop through uid array
      {
      if (uid[name] == field[3]) # check for second use of UID
         {
         print field[1] " has the same UID as " name " : UID = " uid[name]
         dup = 1 # set duplicate flag
         }
      }
```

```
if (!dup) \# same as if (dup == 0)
                                     # assign UID and login name to uid array
   {
   uid[field[1]] = field[3]}
}'
             $ ./passwd_check
             bill (ext 123) has no password.
             toni (ext 357) has no password.
             neil has the same UID as toni : UID = 164dan has no password.
```
dave has the same UID as sales : UID = 108

The next example shows a complete interactive shell script that uses *gawk* to generate a report on the **cars** file based on price ranges:

```
$ cat list_cars
trap 'rm -f $$.tem > /dev/null;echo $0 aborted.;exit 1' 1 2 15
echo -n "Price range (for example, 5000 7500):"
read lowrange hirange
echo '
                           Miles
Make Model Year (000) Price
--------------------------------------------------' > $$.tem
gawk < cars '
$5 > = '5lowrange' && $5 < = '5hirange' {
      if (1 - \sqrt{p}y) 1 = "plymouth"
      if (1 \sim /chev/) 1 = "chevrolet"
       printf "%-10s %-8s %2d %5d $ %8.2f\n", $1, $2, $3, $4,
$5
       }' | sort -n +5 >> $$.tem
cat $$.tem
rm $$.tem
$ ./list_cars
Price range (for example, 5000 7500):3000 8000
                           Miles
Make Model Year (000) Price
--------------------------------------------------
chevrolet malibu 1999 60 $ 3000.00
chevrolet malibu 2000 50 $ 3500.00
honda accord 2001 30 $ 6000.00
$ ./list_cars
Price range (for example, 5000 7500):0 2000
                           Miles
Make Model Year (000) Price
--------------------------------------------------
bmw 325i 1985 115 $ 450.00
toyota rav4 2002 180 $ 750.00
chevrolet impala 1985 85 $ 1550.00
```
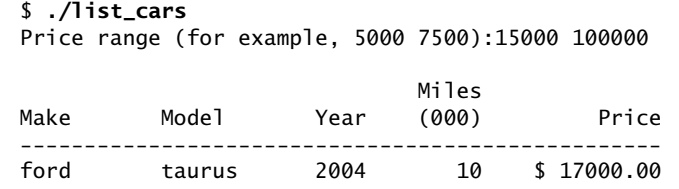

### **optional**

# Advanced gawk Programming

This section discusses some of the advanced features of AWK. It covers how to control input using the **getline** statement, how to use a coprocess to exchange information between *gawk* and a program running in the background, and how to use a coprocess to exchange data over a network. Coprocesses are available under *gawk* only; they are not available under *awk* and *mawk*.

## getline: CONTROLLING INPUT

Using the **getline** statement gives you more control over the data *gawk* reads than other methods of input do. When you provide a variable name as an argument to **getline**, **getline** reads data into that variable. The **BEGIN** block of the **g1** program uses **getline** to read one line into the variable **aa** from standard input:

```
$ cat g1
BEGIN {
        getline aa
        print aa
 }
$ echo aaaa | gawk -f g1
aaaa
```
The next few examples use the **alpha** file:

```
$ cat alpha
aaaaaaaaa
bbbbbbbbb
ccccccccc
ddddddddd
```
Even when **g1** is given more than one line of input, it processes only the first line:

```
$ gawk -f g1 < alpha
aaaaaaaaa
```
When **getline** is not given an argument, it reads input into **\$0** and modifies the field variables (**\$1**, **\$2**, . . .):

```
$ gawk 'BEGIN {getline;print $1}' < alpha
aaaaaaaaa
```
The **g2** program uses a **while** loop in the **BEGIN** block to loop over the lines in standard input. The **getline** statement reads each line into **holdme** and **print** outputs each value of **holdme**.

```
$ cat g2
BEGIN {
       while (getline holdme)
           print holdme
       }
$ gawk -f g2 < alpha
aaaaaaaaa
bbbbbbbbb
ccccccccc
ddddddddd
```
The **g3** program demonstrates that *gawk* automatically reads each line of input into **\$0** when it has statements in its body (and not just a **BEGIN** block). This program outputs the record number (**NR**), the string **\$0:**, and the value of **\$0** (the current record) for each line of input.

```
$ cat g3
         {print NR, "$0:", $0}
$ gawk -f g3 < alpha
1 $0: aaaaaaaaa
2 $0: bbbbbbbbb
3 $0: ccccccccc
4 $0: ddddddddd
```
Next **g4** demonstrates that **getline** works independently of *gawk*'s automatic reads and **\$0**. When **getline** reads data into a variable, it does not modify either **\$0** or any of the fields in the current record (**\$1**, **\$2**, . . .). The first statement in **g4**, which is the same as the statement in **g3**, outputs the line that *gawk* has automatically read. The **getline** statement reads the next line of input into the variable named **aa**. The third statement outputs the record number, the string **aa:**, and the value of **aa**. The output from **g4** shows that **getline** processes records independently of *gawk*'s automatic reads.

```
$ cat g4
 {
        print NR, "$0:", $0
        getline aa
        print NR, "aa:", aa
 }
$ gawk -f g4 < alpha
1 $0: aaaaaaaaa
2 aa: bbbbbbbbb
3 $0: ccccccccc
4 aa: ddddddddd
```
The **g5** program outputs each line of input except for those lines that begin with the letter **b**. The first **print** statement outputs each line that *gawk* reads automatically. Next the **/^b/** *pattern* selects all lines that begin with **b** for special processing. The *action* uses **getline** to read the next line of input into the variable **hold**, outputs the string **skip this line:** followed by the value of **hold**, and outputs the value of **\$1**. The **\$1** holds the value of the first field of the record that *gawk* read automatically, not the record read by **getline**. The final statement displays a string and the value of **NR**, the current record number. Even though **getline** does not change **\$0** when it reads data into a variable, *gawk* increments **NR**.

```
$ cat g5
         # print all lines except those read with getline
         {print "line #", NR, $0}
# if line begins with "b" process it specially
/<sup></sup>
         # use getline to read the next line into variable named hold
         getline hold
         # print value of hold
         print "skip this line:", hold
         # $0 is not affected when getline reads data into a variable
         # $1 still holds previous value
         print "previous line began with:", $1
         }
         {
         print ">>>> finished processing line #", NR
         print ""
 }
$ gawk -f g5 < alpha
line # 1 aaaaaaaaa
>>>> finished processing line # 1
line # 2 bbbbbbbbb
skip this line: ccccccccc
previous line began with: bbbbbbbbb
>>>> finished processing line # 3
line # 4 ddddddddd
>>>> finished processing line # 4
```
# Coprocess: Two-Way I/O

A *coprocess* is a process that runs in parallel with another process. Starting with version 3.1, *gawk* can invoke a coprocess to exchange information directly with a background process. A coprocess can be useful when you are working in a client/server environment, setting up an *SQL* (page 980) front end/back end, or exchanging data with a remote system over a network. The *gawk* syntax identifies a coprocess by preceding the name of the program that starts the background process with a **|&** operator.

### **Only** *gawk* **supports coprocesses**

**tip** The *awk* and *mawk* utilities do not support coprocesses. Only *gawk* supports coprocesses.

The coprocess command must be a filter (i.e., it reads from standard input and writes to standard output) and must flush its output whenever it has a complete line rather than accumulating lines for subsequent output. When a command is invoked as a coprocess, it is connected via a two-way pipe to a *gawk* program so you can read from and write to the coprocess.

**to\_upper** When used alone the *tr* utility (page 864) does not flush its output after each line. The **to\_upper** shell script is a wrapper for *tr* that does flush its output; this filter can be run as a coprocess. For each line read, **to\_upper** writes the line, translated to uppercase, to standard output. Remove the **#** before **set –x** if you want **to\_upper** to display debugging output.

```
$ cat to_upper
#!/bin/bash
#set -x
while read arg
do
   echo "$arg" | tr '[a-z]' '[A-Z]'
done
$ echo abcdef | ./to_upper
ABCDEF
```
The **g6** program invokes **to\_upper** as a coprocess. This *gawk* program reads standard input or a file specified on the command line, translates the input to uppercase, and writes the translated data to standard output.

```
$ cat g6
    {
    print $0 |& "to_upper"
    "to_upper" |& getline hold
    print hold
    }
$ gawk -f g6 < alpha
AAAAAAAAA
BBBBBBBBB
CCCCCCCCCCCCCCCCCCCCCCCCCCCCC
DDDDDDDDD
```
The **g6** program has one compound statement, enclosed within braces, comprising three statements. Because there is no *pattern, gawk* executes the compound statement once for each line of input.

In the first statement, **print \$0** sends the current record to standard output. The **|&** operator redirects standard output to the program named **to\_upper**, which is running as a coprocess. The quotation marks around the name of the program are required. The second statement redirects standard output from **to\_upper** to a **getline** statement, which copies its standard input to the variable named **hold**. The third statement, **print hold**, sends the contents of the **hold** variable to standard output.

# Getting Input from a Network

Building on the concept of a coprocess, *gawk* can exchange information with a process on another system via an IP network connection. When you specify one of the special filenames that begins with **/inet/**, *gawk* processes the request using a network connection. The format of these special filenames is

### */inet/protocol/local-port/remote-host/remote-port*

where *protocol* is usually **tcp** but can be **udp**, *local-port* is 0 (zero) if you want *gawk* to pick a port (otherwise it is the number of the port you want to use), *remote-host* is the *IP address* (page 960) or *fully qualified domain name* (page 955) of the remote host, and *remote-port* is the port number on the remote host. Instead of a port number in *local-port* and *remote-port,* you can specify a service name such as **http** or **ftp**.

The **g7** program reads the **rfc-retrieval.txt** file from the server at **www.rfc-editor.org**. On **www.rfc-editor.org** the file is located at **/rfc/rfc-retrieval.txt**. The first statement in **g7** assigns the special filename to the **server** variable. The filename specifies a TCP connection, allows the local system to select an appropriate port, and connects to **www.rfc-editor.org** on port 80. You can use **http** in place of **80** to specify the standard HTTP port.

The second statement uses a coprocess to send a **GET** request to the remote server. This request includes the pathname of the file *gawk* is requesting. A **while** loop uses a coprocess to redirect lines from the server to **getline**. Because **getline** has no variable name as an argument, it saves its input in the current record buffer **\$0**. The final **print** statement sends each record to standard output. Experiment with this script, replacing the final **print** statement with *gawk* statements that process the file.

```
$ cat g7
BEGIN {
   # set variable named server
   # to special networking filename
   server = "/inet/tcp/0/www.rfc-editor.org/80"
   # use coprocess to send GET request to remote server
   print "GET /rfc/rfc-retrieval.txt" |& server
   # while loop uses coprocess to redirect
   # output from server to getline
   while (server |& getline)
       print $0
   }
```

```
$ gawk -f g7
                  Where and how to get new RFCs
 =============================
RFCs may be obtained via FTP or HTTP or email from many RFC repositories.
The official repository for RFCs is:
        http://www.rfc-editor.org/
...
```
# Chapter Summary

AWK is a pattern-scanning and processing language that searches one or more files for records (usually lines) that match specified patterns. It processes lines by performing actions, such as writing the record to standard output or incrementing a counter, each time it finds a match. AWK has several implementations, including *awk*, *gawk*, and *mawk*.

An AWK program consists of one or more lines containing a *pattern* and/or *action* in the following format:

### *pattern { action }*

The *pattern* selects lines from the input. An AWK program performs the *action* on all lines that the *pattern* selects. If a *program* line does not contain a *pattern,* AWK selects all lines in the input. If a program line does not contain an *action,* AWK copies the selected lines to standard output.

An AWK program can use variables, functions, arithmetic operators, associative arrays, control statements, and C's **printf** statement. Advanced AWK programming takes advantage of **getline** statements to fine-tune input, coprocesses to enable *gawk* to exchange data with other programs (*gawk* only), and network connections to exchange data with programs running on remote systems on a network (*gawk* only).

# **FXFRCISES**

- 1. Write an AWK program that numbers each line in a file and sends its output to standard output.
- 2. Write an AWK program that displays the number of characters in the first field followed by the first field and sends its output to standard output.
- 3. Write an AWK program that uses the **cars** file (page 541), displays all cars priced at more than \$5,000, and sends its output to standard output.
- 4. Use AWK to determine how many lines in **/usr/share/dict/words** contain the string **abul**. Verify your answer using *grep*.

# Advanced Exercises

- 5. Experiment with *pgawk* (available only with *gawk*). What does it do? How can it be useful?
- 6. Write a *gawk* (not *awk* or *mawk*) program named **net\_list** that reads from the **rfc-retrieval.txt** file on **www.rfc-editor.org** (see "Getting Input from a Network" on page 562) and displays a the last word on each line in all uppercase letters.
- 7. Expand the **net\_list** program developed in Exercise 6 to use **to\_upper** (page 561) as a coprocess to display the list of cars with only the make of the cars in uppercase. The model and subsequent fields on each line should appear as they do in the **cars** file.
- 8. How can you get *gawk* (not *awk* or *mawk*) to neatly format—that is, "pretty print"—a *gawk* program file? (*Hint:* See the *gawk man* page.)